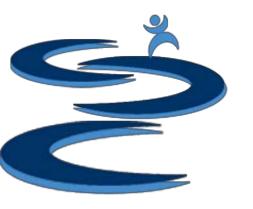

### Financial: Overview

#### Financial: Overview

- Sales Summary
- Expense Summary
- Item Trending
- Sales Tax Calculations
- Financial Summary
- Financial Snapshot

#### **Financial Snapshot Includes:**

- Sales summary for specified date range
- Items trending for specified date range
- Financial Summary for specified date range including:
  - Gross Sales and Net Profit
  - Average Margin
  - Sales Tax Calculations
- Monthly or Quarterly Customizable Financial Snapshot including:
  - Gross Sales and Net Profit
  - Margins
- Expense Management

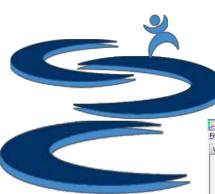

### Financial: Overview

**Sales Summary** 

**Financial Snapshot** 

**Item Trending** 

**Expense Summary** 

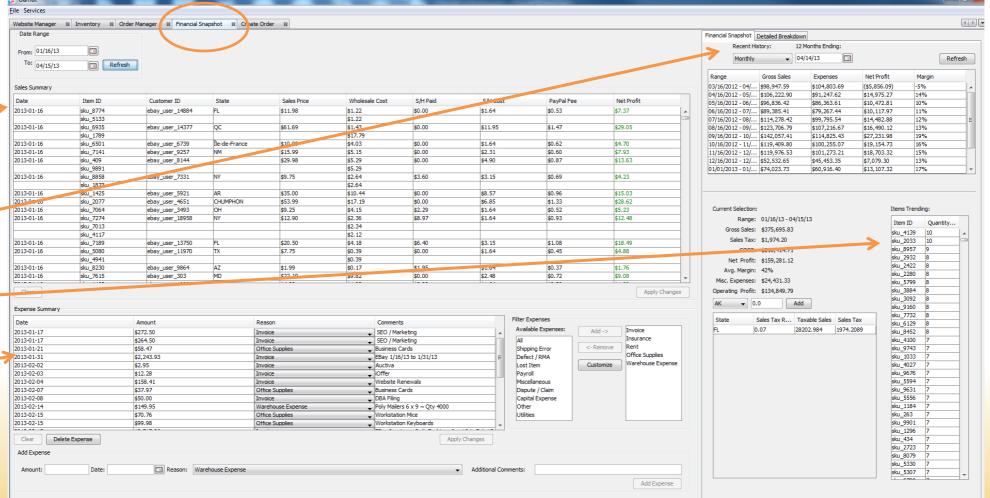

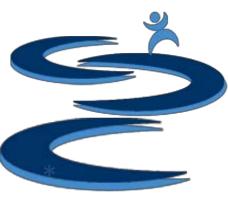

# Sales Summary

Sales Summary per order for the specified date range

Profitable transaction will appear GREEN; Non-profitable transactions will

appear RED Date Punge From: 03/16/13 To: 04/15/13 Refresh Sales Summary Net Profit Customer ID State Sales Price Wholesale Cost S/H Paid S/H Cost PayPal Fee 2013-03-16 sku\_1735 ebay\_user\_9838 FL \$4.99 \$1.75 \$0.00 \$1.69 \$0.39 \$1.16 2013-03-16 ebay user 17537 \$2.31 \$5.27 sku 1785 WY \$14.50 \$6.34 \$0.00 \$0.58 2013-03-16 sku 2659 ebay user 2 NE \$2.21 \$0.70 \$6.14 \$20.99 \$11.94 \$0.00 2013-03-16 \$2.04 sku\_3651 ebay\_user\_18299 ON \$22,95 \$10.98 \$0.00 \$0.74 \$9.19 2013-03-16 sku\_4664 ebay user 13175 \$9.95 \$5.01 \$0.00 \$2,39 \$0.49 \$2.06 2013-03-16 sku\_4945 ebay\_user\_5081 \$23.99 \$6.89 \$0.00 \$7.15 \$0.76 \$9.19 Queensland 2013-03-16 sku\_7458 ebay\_user\_12352 Western Australia \$29,48 \$3.57 \$0.00 \$2,73 \$0.86 \$15.35 sku 6257 \$2.93 sku\_1246 \$4.04 2013-03-16 sku\_1496 \$15.99 \$2.21 ebay\_user\_14593 Victoria \$4.34 \$0.00 \$0.60 \$8.84 2013-03-16 ebay user 16857 South Australia \$2.13 \$1.69 \$0.43 \$2,74 sku\_2835 \$6.99 \$0.00 2013-03-16 \$3.08 sku 6167 ebay\_user\_18575 \$15.99 \$5.90 \$0.00 \$0.60 \$6.41 2013-03-16 \$2,73 sku 7207 ebay\_user\_2011 \$24.30 \$2.15 \$0.00 \$0.76 \$14.36 sku\_4875 \$2,15 sku\_7148 \$2.15 2013-03-16 sku\_5935 ebay\_user\_10878 \$35.98 \$8.02 \$0.00 \$5.05 \$0.98 \$14.34 sku\_1520 \$7.59 2013-03-16 sku 9649 ebay user 4650 CA \$16.99 \$5.50 \$0.00 \$1.86 \$0.62 \$9.01 2013-03-16 sku 2290 ebay\_user\_12269 \$14.79 \$1.76 \$0.00 \$1.86 \$0.58 \$8.97 sku\_2080 \$1.62 2013-03-16 sku 3658 ebay user 9440 \$13.95 \$0.00 \$3.08 \$0.57 \$5.85 Clear Apply Changes

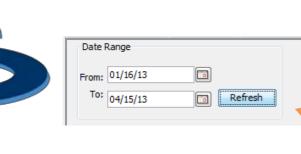

## **Expense Summary**

Expense List for the specified date range (on the top left of Financial Tab)

• Customize your "Type" for expense list. You will need to create types to add expenses.

Filter expenses by Type

Add an expense to your expense summary

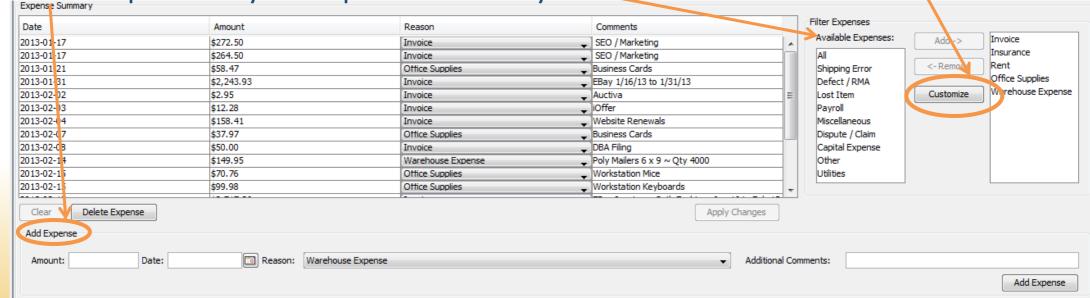

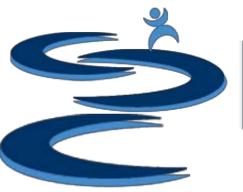

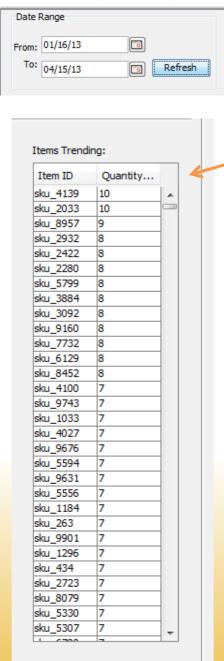

# **Item Trending**

Shows the quantity of any sold items within the specified **date rage** arranged by the most quantity sold

- Only items which have been sold within the date rage will be shown
- Great for viewing best selling product trends during:
  - Spring, Summer, Fall, Winter
  - Holidays (Halloween, Christmas, etc..)

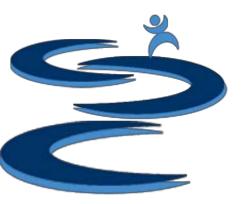

#### Sales Tax Calculations

- Customize the sales tax per state
  - Choose states and enter % tax
- The taxable sales for that state and total sales tax based on your entered % are shown
- The total sales tax is shown for the specified date range

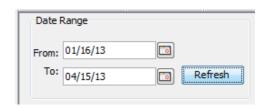

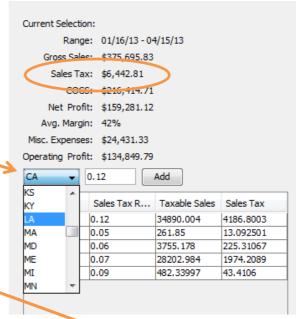

| State | Sales Tax R | Taxable Sales | Sales Tax |
|-------|-------------|---------------|-----------|
| CA    | 0.12        | 34890.004     | 4186.8003 |
| DE    | 0.05        | 261.85        | 13.092501 |
| MN    | 0.06        | 3755.178      | 225.31067 |
| FL    | 0.07        | 28202.984     | 1974.2089 |
| AK    | 0.09        | 482.33997     | 43.4106   |

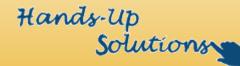

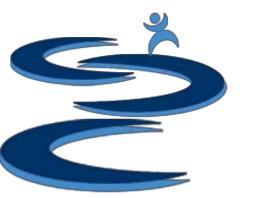

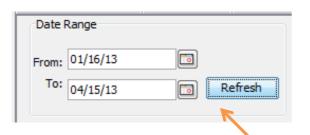

# Financial Summary

- Totals shown for the specified date range include:
  - Gross sales
  - Sales Tax
  - Cost of Goods Sold (COGS)
  - Net Profit
  - Average margins
  - Misc. Expenses
  - And Operating Profit

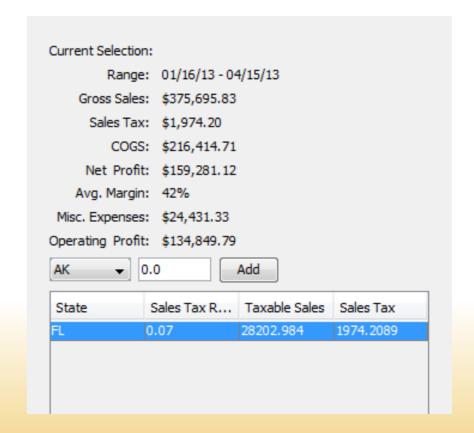

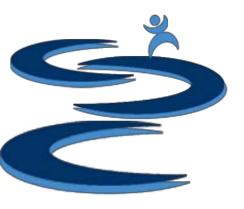

# Financial Snapshot

- The stand alone financial snapshot shows monthly or quarterly information for the previous 12 months ending with the specified date.
- Snap Shot includes:
  - Gross Sales
  - Expenses
  - Net Profit
  - Margin

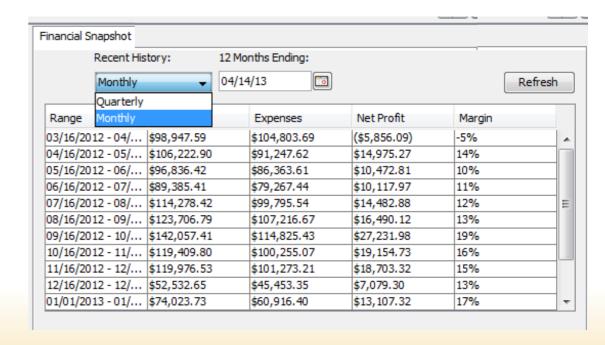

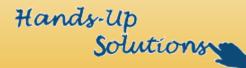

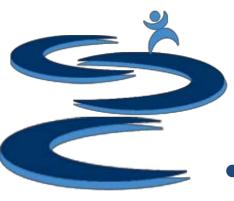

#### **Further Tutorials**

- Please view our other tutorials for more information or feel free to contact us with any questions
- Further Tutorials:
  - Order Manager Tutorials:
    - Order Manager: Overview
    - Importing eBay sales and tracking
    - Search and Filter Orders
    - Manually Create Orders
    - Merge, Un-Merge, and Split
    - Exporting Orders
  - Add-on Tutorials:
    - General Inventory Management